Class 3 - Making things move

- 1. Review (LED blink)
- 2. Understanding the breadboard
- 3. build the circuit for your moving robot puppet
- 4. make a robot puppet
- 5. make your robot move

# Microcontrollers in Everyday Life

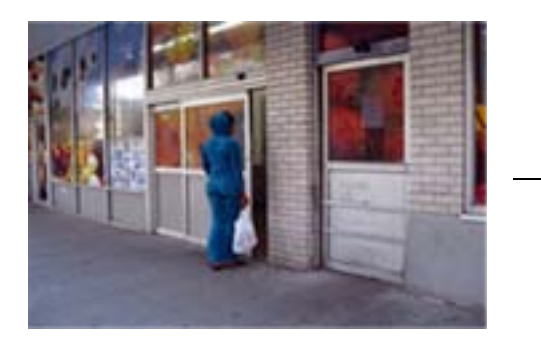

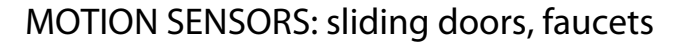

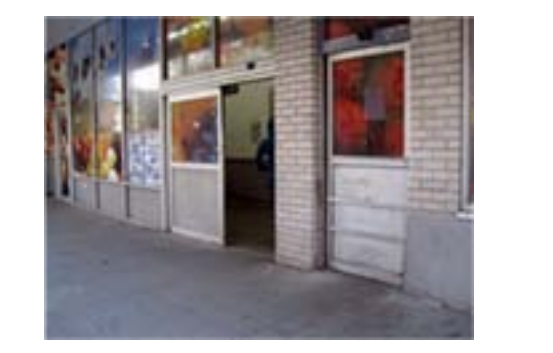

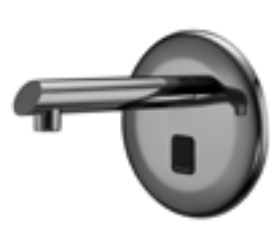

#### LIGHT SENSORS: street lamps

#### CARD READERS: Metrocard kiosks

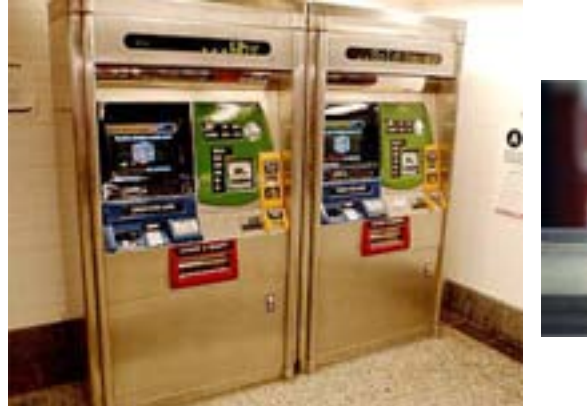

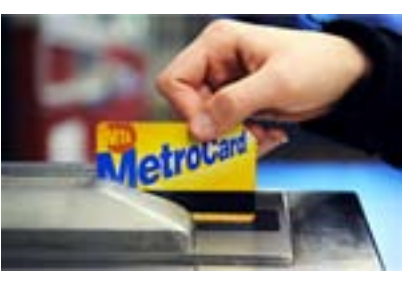

## BUTTONS: ATM, Arcades

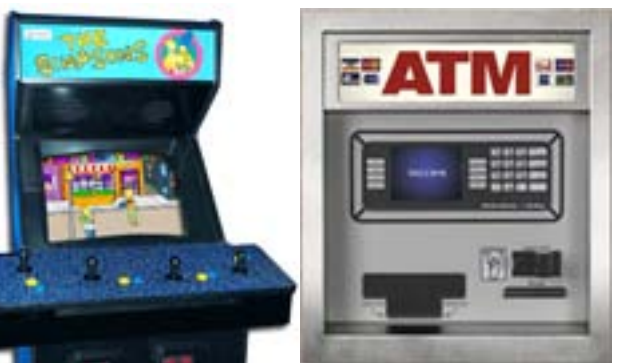

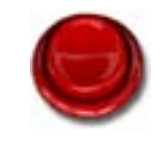

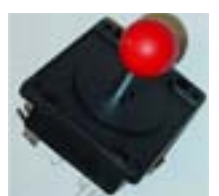

What we will need to set up the breadboard

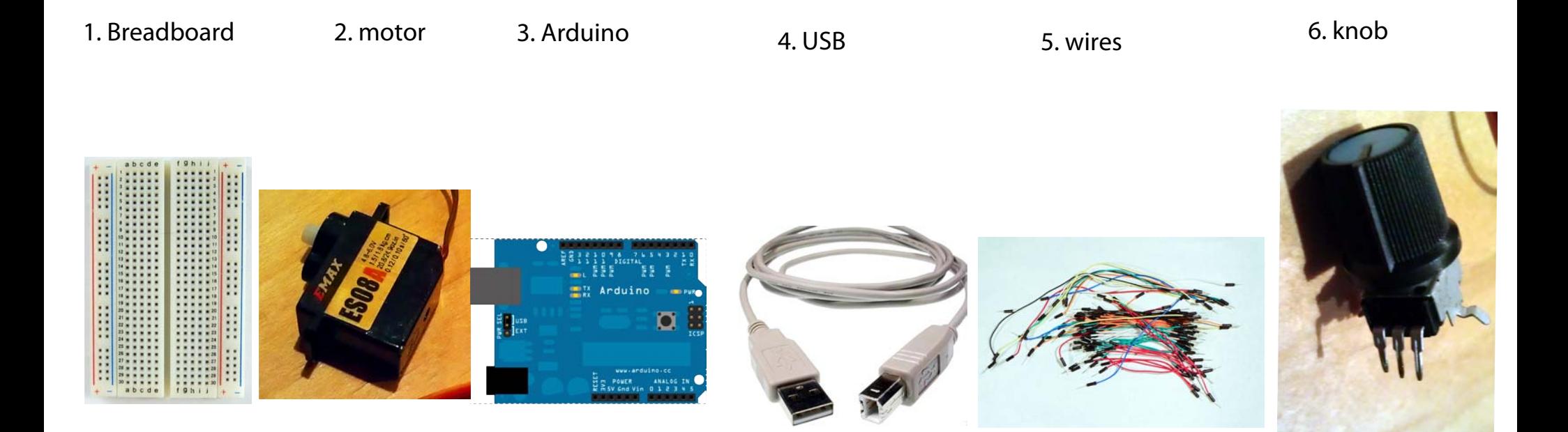

### CAN YOU FIND ALL OF THIS IN FRONT OF YOU?

You should see something that looks like this at your computer?

WHAT are these elements?

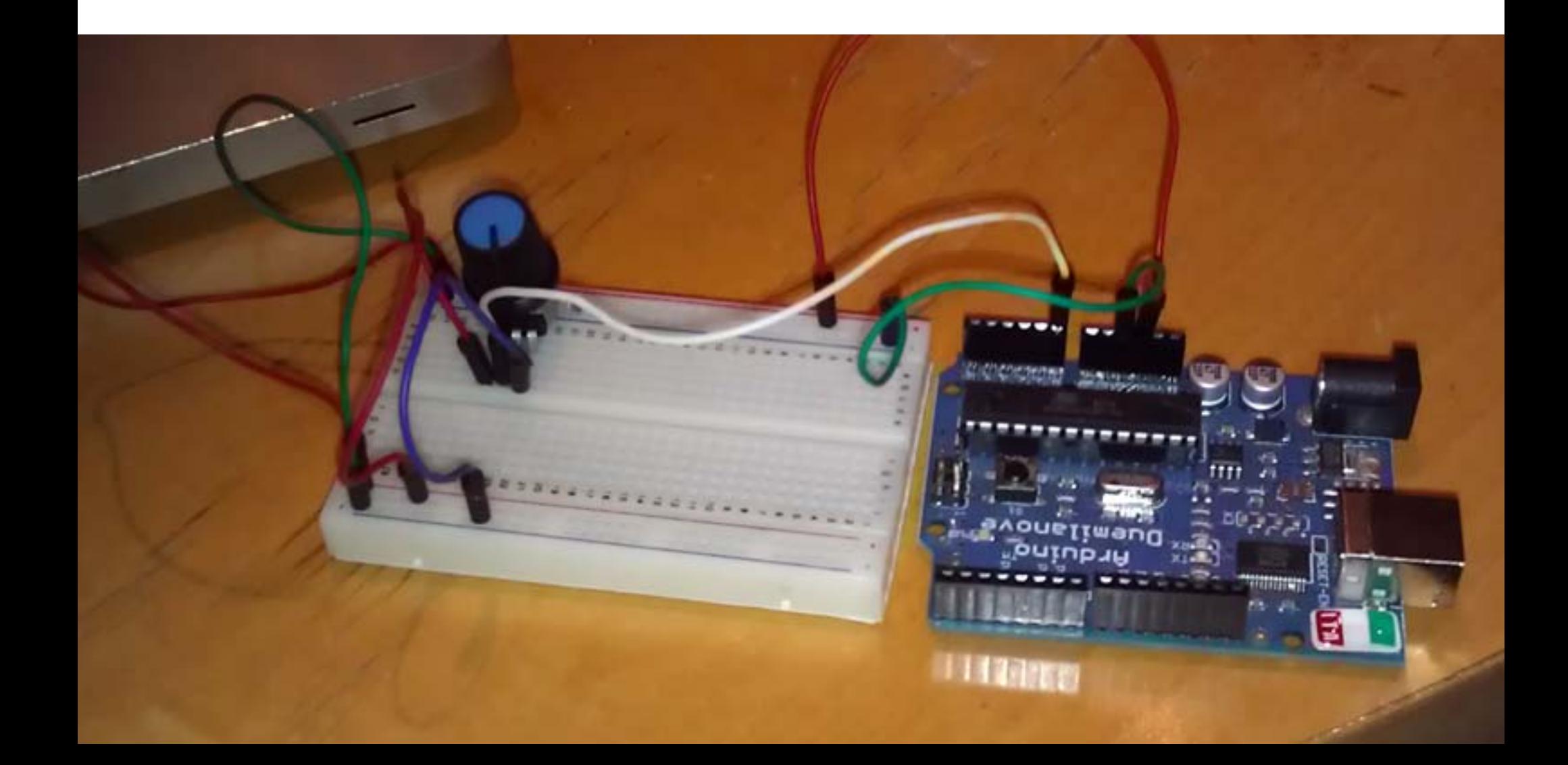

## THE BREADBOARD

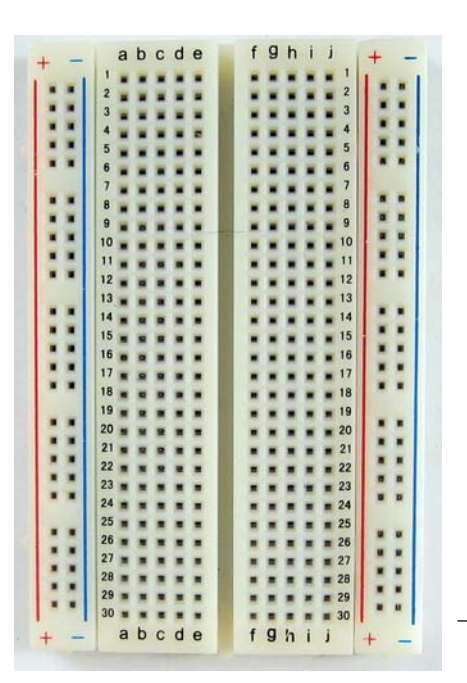

The breadboard is basically a chunk of plastic with a bunch of holes in it. But there is something special going on:

There is electrical connection. Basically this means that even though you can't see it, if you poked inside, there are metal strips that connect the ROWS and the COLUMNS together. LIKE THIS:

here's a CLOSE UP

rows columns

You should see some things that look like this in a small bag in your box

Choose one of these to be the arm that rotates on your motor

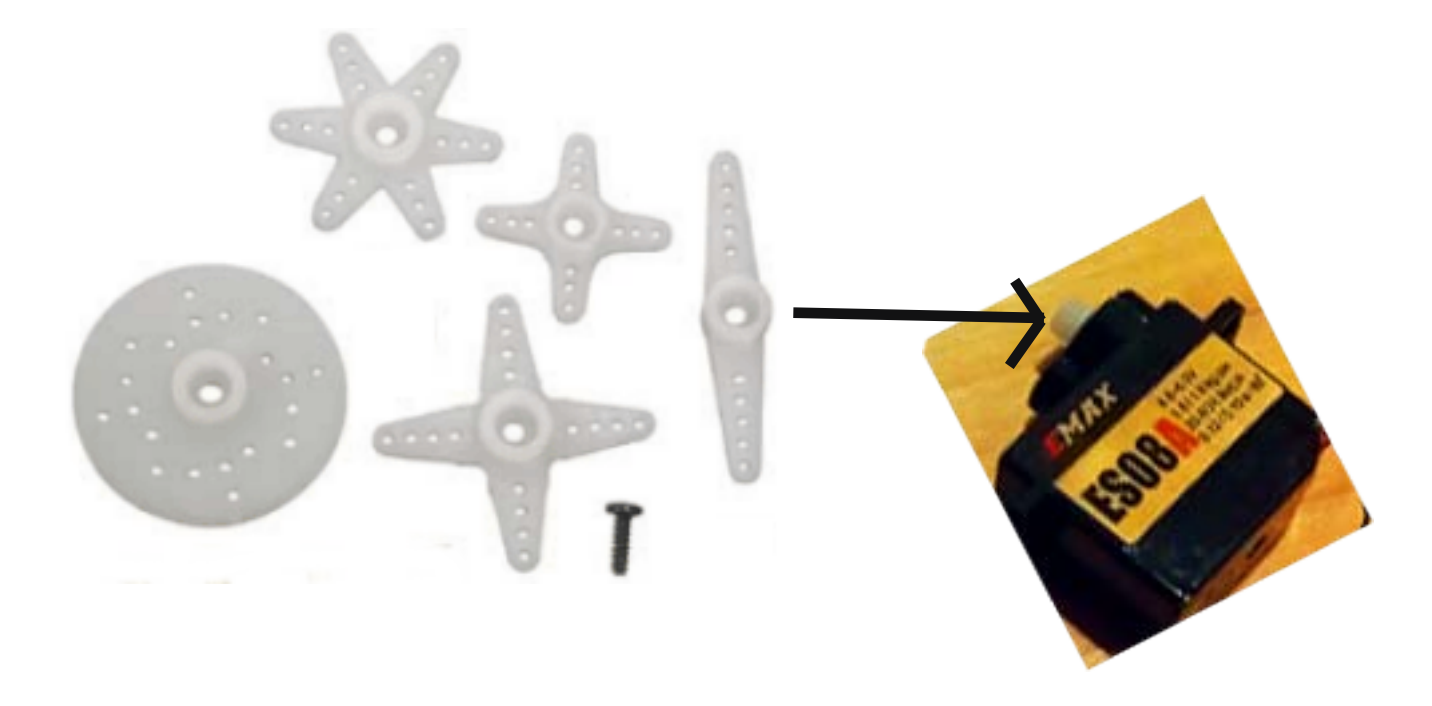

Pick your favorite one and insert the round hole onto the top of your motor

PUSH it down - it should stick in place.

Step 1. Build the motor

A. Attach a BLACK wire from your kit to the BROWN wire on the motor

B. Attach a RED wire from your kit to the RED wire onthe motor

C. Attach a BLUE wire from your kit to a YELLOW wire on the motor

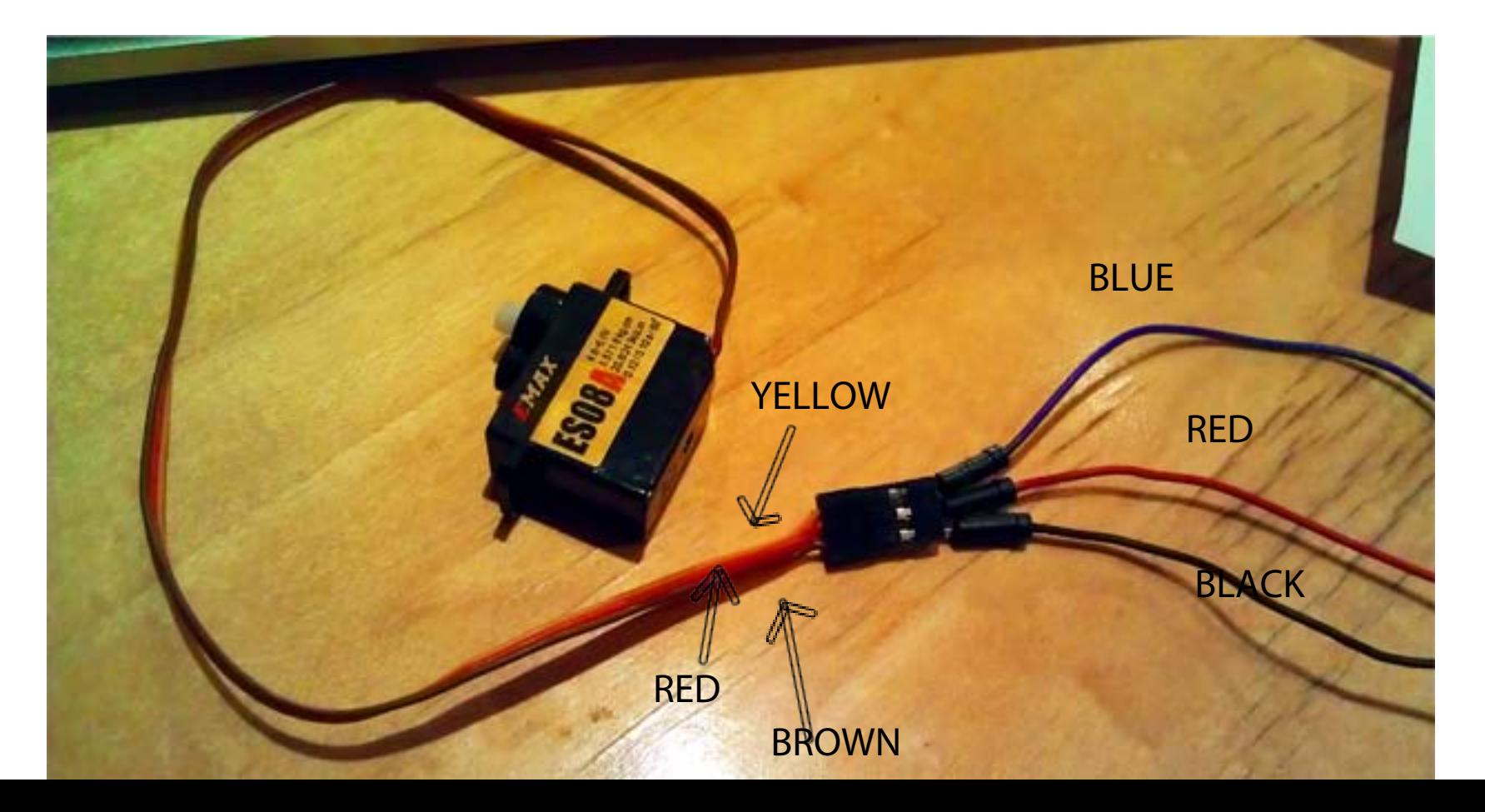

Something like this....

MAX

ESOBA

enown

**YELLOW** 

**BLUE** 

RED

 NOW we're ready to VERIFY and UPLOAD!

 $\omega_{\circ}$ 

**UIONO** 

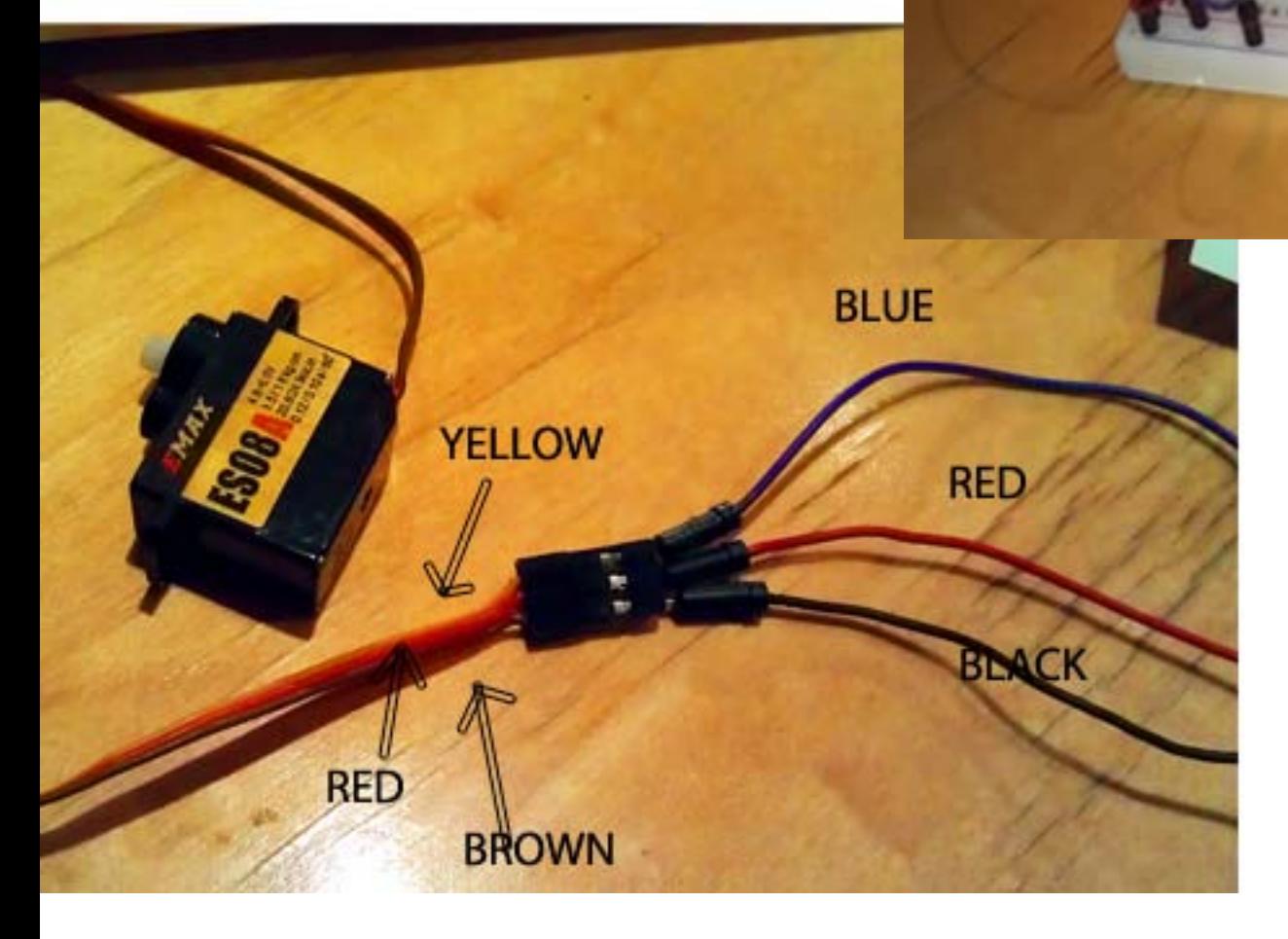

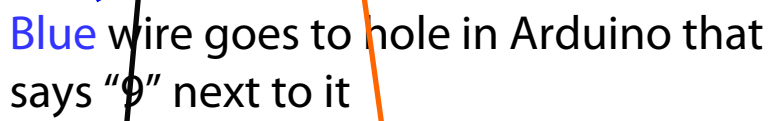

Red wire goes to hole in breadboard  $neaf$ the red stripe

Black wire goes to the hole in breadboard next to blue stripe

#### VERIFY and UPLOAD!Knob | Arduino 0022 回回凹回 凹  $(\triangleright)$ (a) 囨 Knob // Controlling a servo position using a potentiometer (variable resistor) // by Michal Rinott <br //people.interaction-ivrea.it/m.rinott> #include -Servo.h> Servo myservo; // create servo object to control a servo int potpin =  $0$ ; // analog pin used to connect the potentioneter int val; // variable to read the value from the analog pin. void setup()  $\{$ myservo attach(9); // attaches the servo on pin 9 to the servo object € void loop() Ŧ  $val = analogRead(potpin);$ // reads the value of the potentioneter (  $val = map(val, 0, 1023, 0, 179);$ // scale it to use it with the servo (val myservo.write(val); // sets the servo position according to t  $delay(15);$ // waits for the servo to get there €  $+ +$ Done uploading. Binary sketch size: 2712 bytes (of a 30720 byte maximum) 1

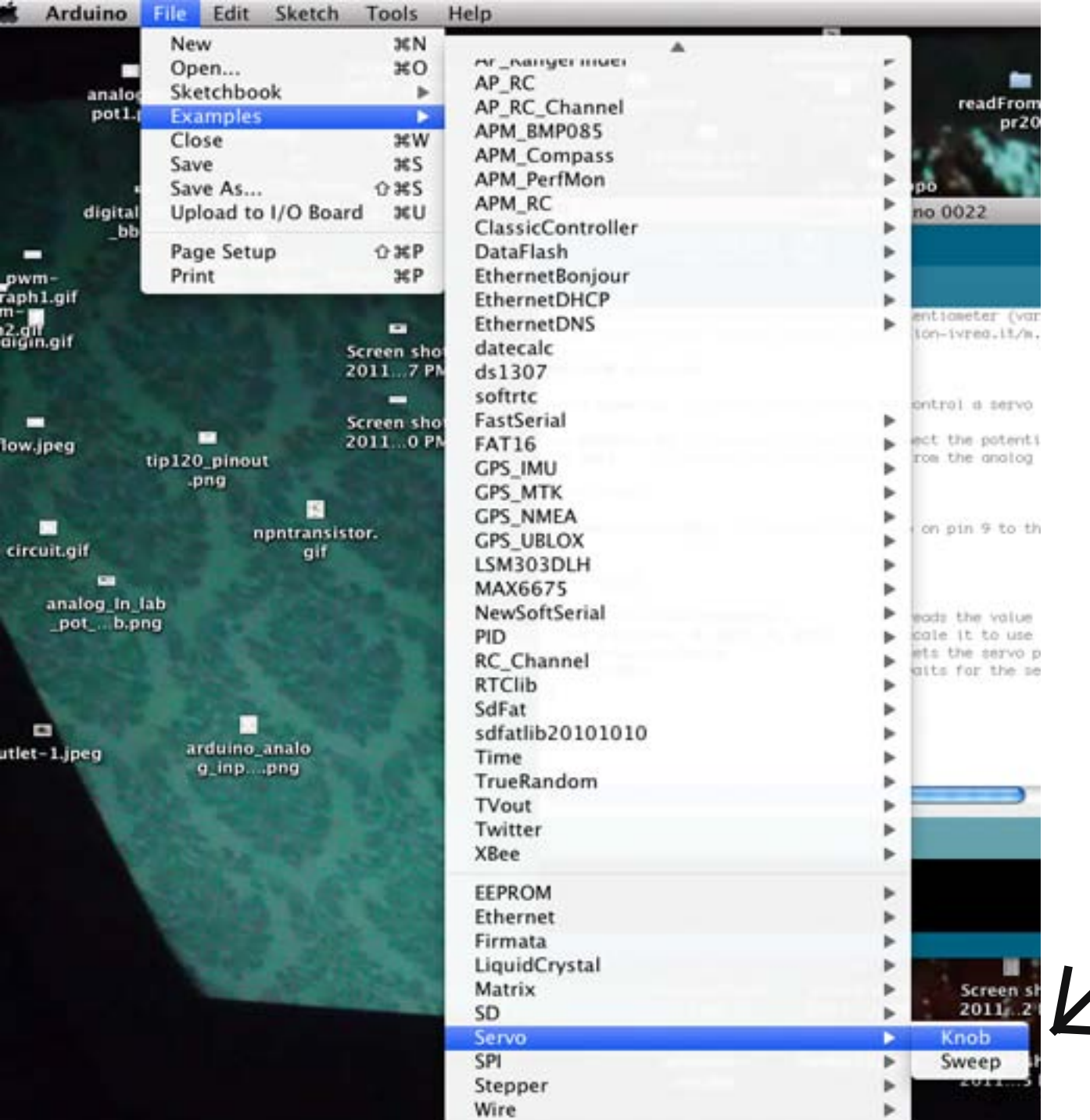

CLICK on FILE ---> Examples --->Servo--->Knob

Some cool websites:

[hackaday.com](http://hackaday.com) - super neat projects using arduino

[adafruit.com/tutorials](http://adafruit.com/tutorials) - super helpful tutorials about getting started with arduino

<http://blog.makezine.com/video//> - Make Magazine - cool videos and tutorials

Arduino.cc - TONS of stuff here, from tutorials, to ideas...

Instructables.com